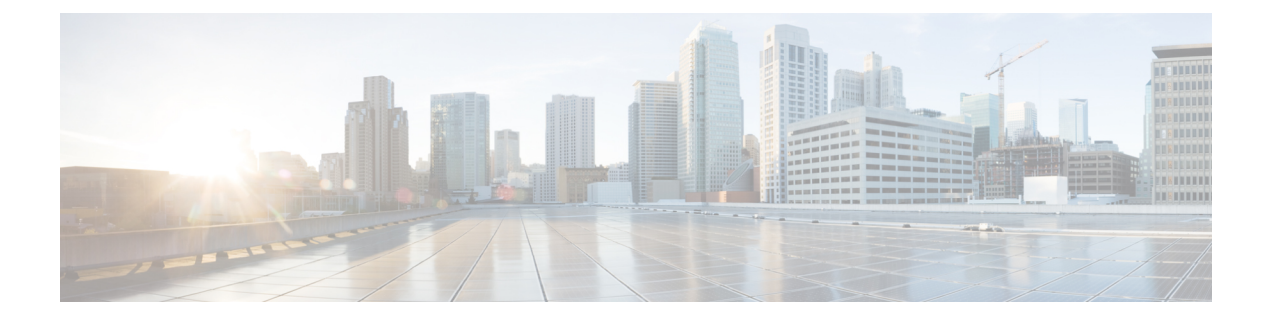

# **Kontakte**

- [Unternehmensverzeichnis,](#page-0-0) auf Seite 1
- [Persönliches](#page-0-1) Verzeichnis, auf Seite 1
- Cisco [WebDialer,](#page-4-0) auf Seite 5

# <span id="page-0-0"></span>**Unternehmensverzeichnis**

Da Sie die Nummer eines Kollegen auf Ihrem Telefon suchen können, können Sie den Anruf schneller tätigen. Das Verzeichnis wird vom Administrator konfiguriert und verwaltet.

### **Kontakte im Firmenverzeichnis anrufen**

#### **Prozedur**

<span id="page-0-1"></span>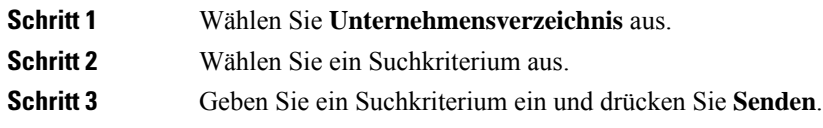

# **Persönliches Verzeichnis**

Im persönlichen Verzeichnis können Sie die Kontaktinformationen für Freunde, Familienmitglieder oder Kollegen speichern. Sie können Ihre Kontakte zum persönlichen Verzeichnis hinzufügen. Sie können spezielle Kurzwahlcodes für Personen, die Sie häufig anrufen, hinzufügen.

Ihr persönliches Verzeichnis können Sie über Ihr Telefon oder das Selbstservice-Portal konfigurieren. Weisen Sie die Kurzwahlcodes auf Ihrem Telefon den Verzeichniseinträgen zu.

#### **Verwandte Themen**

[Self-Service-Portal](cs78_b_conference-7832-user-guide-cucm_chapter1.pdf#nameddest=unique_31)

### **Beim persönlichen Verzeichnis an- und abmelden**

### **Vorbereitungen**

Für die Anmeldung an Ihrem persönlichen Verzeichnis benötigen Sie eine Benutzer-ID und eine PIN. Sie erhalten diese Informationen gegebenenfalls vom Administrator.

### **Prozedur**

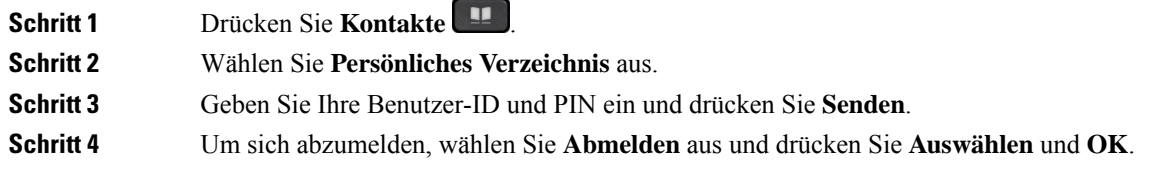

### **Einen neuen Kontakt zu Ihrem persönlichen Verzeichnis hinzufügen**

### **Prozedur**

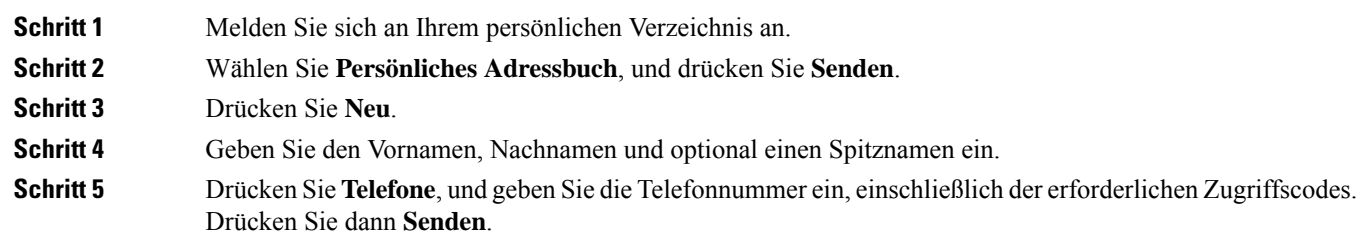

### **Einen Kontakt im persönlichen Verzeichnis suchen**

#### **Prozedur**

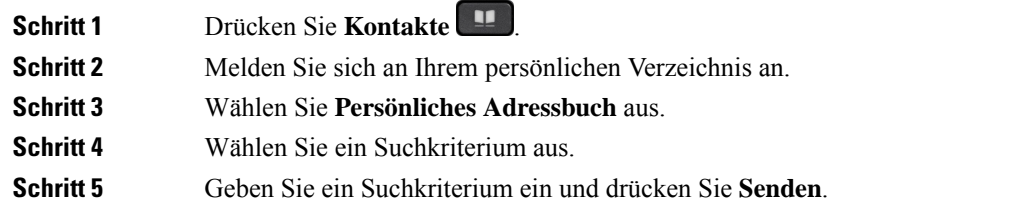

## **Einen Kontakt im persönlichen Verzeichnis anrufen**

**Prozedur**

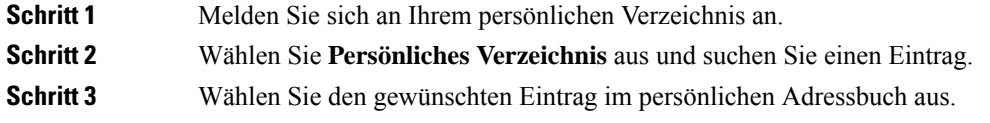

## **Einem Kontakt einen Schnellwahlcode zuordnen**

Das Anrufen eines Kontakts kann mit einem Schnellwahlcode vereinfacht werden.

### **Prozedur**

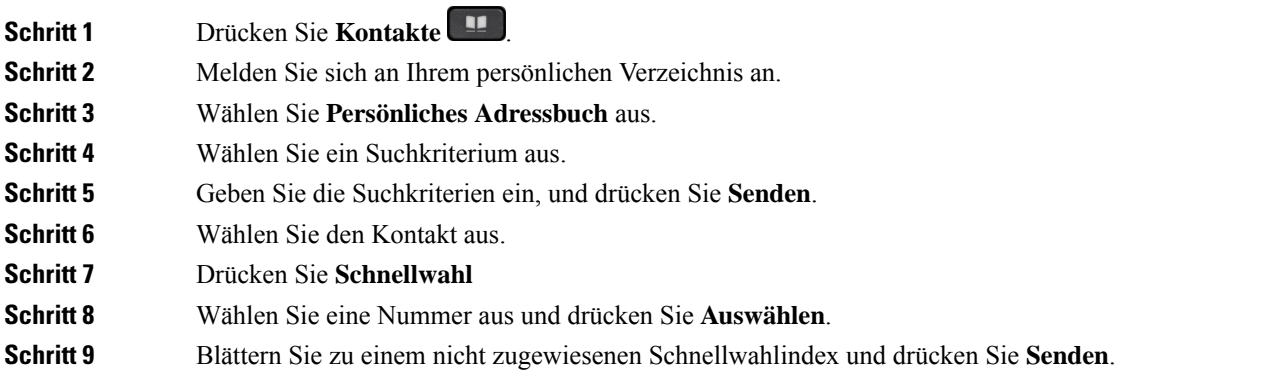

## **Einen Kontakt mit einem Schnellwahlcode anrufen**

### **Prozedur**

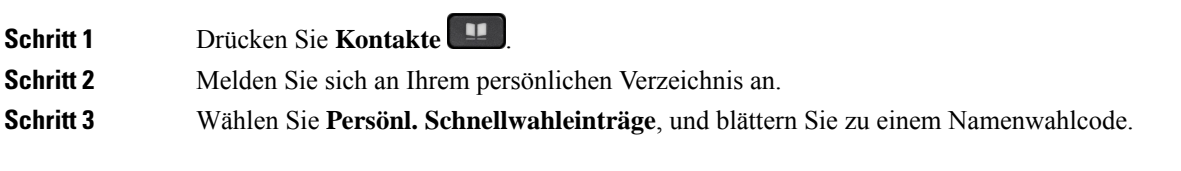

### **Einen Kontakt im persönlichen Verzeichnis bearbeiten**

### **Prozedur**

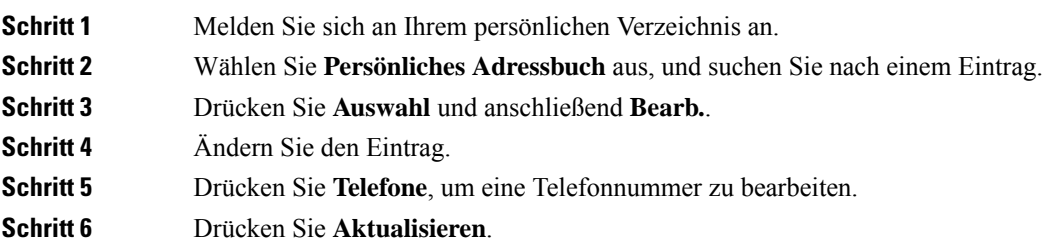

## **Einen Kontakt aus dem persönlichen Verzeichnis entfernen**

### **Prozedur**

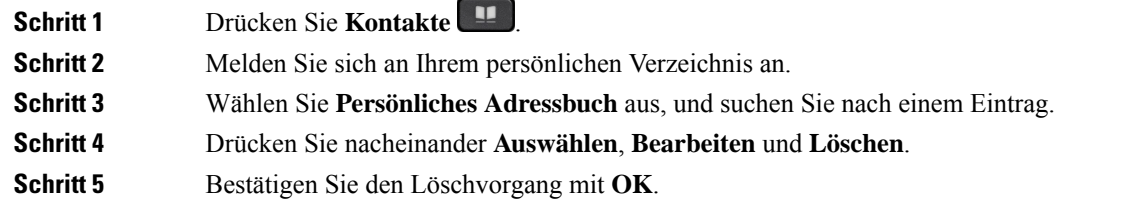

## **Namenwahlcode löschen**

#### **Prozedur**

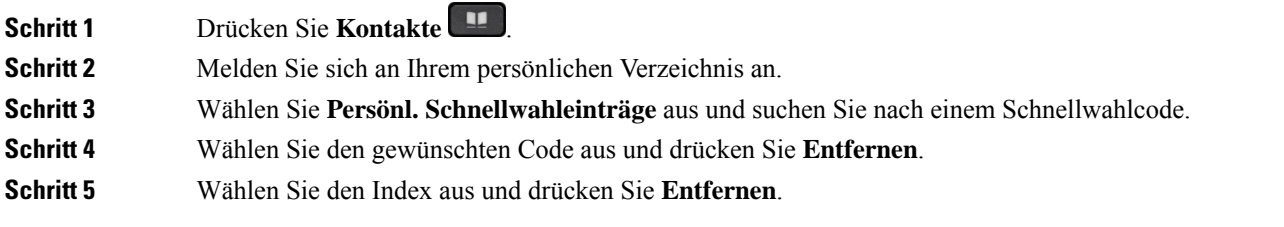

# <span id="page-4-0"></span>**Cisco WebDialer**

Mit Cisco WebDialer (Webbrowser) und Ihrem Cisco IP-Telefon können Sie Anrufe über das Web und Desktop-Anwendungen tätigen. Öffnen Sie eine Website oder das Firmenverzeichnis im Webbrowser und klicken Sie auf einen Nummernlink, um den Anruf zu initiieren.

Sie benötigen eine Benutzer-ID und ein Kennwort, um einen Anruf zu tätigen. Sie erhalten diese Informationen vom Administrator. Erstbenutzer müssen ihre Einstellungen vor einem Anruf konfigurieren.

Weitere Informationen finden Sie in der Dokumentation zu "Cisco WebDialer" in [https://www.cisco.com/c/](https://www.cisco.com/c/en/us/support/unified-communications/unified-communications-manager-callmanager/products-installation-and-configuration-guides-list.html) [en/us/support/unified-communications/unified-communications-manager-callmanager/](https://www.cisco.com/c/en/us/support/unified-communications/unified-communications-manager-callmanager/products-installation-and-configuration-guides-list.html) [products-installation-and-configuration-guides-list.html](https://www.cisco.com/c/en/us/support/unified-communications/unified-communications-manager-callmanager/products-installation-and-configuration-guides-list.html)

٠

 $\mathbf{l}$ 

#### **Kontakte**